# **HCI-631 Project 1: Fitts' Law Tester** Due: Wednesday, 13 February at 10:30am

### **Goal**

This project will involve creating a simple program that will collect data of user mouse movement and clicks and compute the coefficients for Fitts' Law.

## **Included Files**

AbstractFittsLawTester.java RoundButton.java

## **Project Overview**

Fitts' Law predicts movement-time as a function of distance (to the center of the target) and required accuracy (the size of the target).

 $T = A * log2(D/S + 0.5) + B$ 

Where T is time, D is the distance to the center of the target and S is the size (diameter) of the target.

In this assignment you will collect data in order to calculate the coefficients **A** and **B**. To complete this project you need to provide a class named FittsLawTester which will belong to a package called saui pr1. This class should be a subclass of the AbstractFittsLawTester class provided to you. AbstractFittsLawTester has two abstract methods that you must implement in your subclass:

```
public abstract void createGUI();
public abstract void mousePressed(MouseEvent e);
```
In addition to the methods from the AbstractFittsLawTester class, your class must have a constructor with the following signature:

```
public FittsLawTester(int trials)
```
This constructor takes a single argument – the number of trials (target hits) to run, and should call the constructor of its superclass.

You should implement a main method that will accept 0 or 1 arguments. The only argument you should accept is an integer with the number of trials to run the test. If no arguments or an invalid first argument is passed you should use a use a default value of 6 trials. If more than 1 argument is passed you should use only the 1st argument and ignore the rest. For example:

 java saui\_pr1.FittsLawTester 15 hello should start the program and set the number of trials to 15.

Note that the initial click to start (see Figure 1a) does **not** count as a trial.

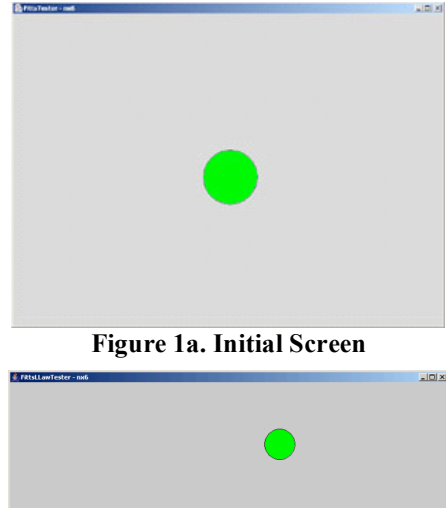

**Figure 1b. In a trial**

The createGUI() method should create a frame and show one green round button (using the provided RoundButton class). The size of the frame should be set to the MAX\_WIDTH and MAX HEIGHT constants from AbstractFittsLawTester. The frame should be made visible by calling its setVisible() method. The target should be positioned at the center of the content area of the frame and be the maximum target size allowed (note that the constant defines the radius, not the diameter). In order to find the center of the content pane you will need to use the getBounds() method. **Note** that the bounds are only updated after a panel is made visible. Assume that the user will not resize the frame.

When the user presses the green button for the first time, it should seem to disappear and two buttons should appear, placed at two random positions on the screen and with two random sizes within given limits. (Note that in order to position components at an absolute location you must set the layout manager of their container to *null* and call their setBounds() method.) One of the buttons should be green and accept user presses. The other button should be gray and only serves as a distracter. Each trial begins with the apparent appearance of the two new buttons and ends when the green button is pressed, at which point the buttons should be moved and resized to begin the next trial. This process continues until the desired number of trials is completed.

Note that the first trial starts after you click on the green button for the first time ("Click Here"). This is also true when starting another set of trials.

AbstractFittsLawTester is defined as a MouseListener so you must implement the mousePressed() method. This method is automatically called whenever the user clicks on the target. In response to the mouse click, it should measure the time it took to reach the target (in seconds), generate a new size and position for the next target and store all the data in the timeData, distanceData, sizeData members of AbstractFittsLawTester. The target radius should be randomly generated in the range or MIN\_RADIUS to MAX\_RADIUS (inclusive). The new target and distracter must be positioned **completely inside** the content area of the frame and **must not overlap**. You will also need to keep count of the number of targets hit. The first target hit should start the timer (that is, the first time captured is between the first and second target). You will need to use the constants provided in AbstractFittsLawTester to randomly generate new sizes and positions.

After the last trial, you should call the calculateCoefficients() method and print its result to the standard I/O. You should then reset your counter, reposition the target at the center, and have the user click on the target to start a new set of trials.

Remember, you may implement as many other helper methods and classes as you like. Make sure that they take advantage of object-oriented programming and are well documented. **This project will be graded for good programming style**.

### **Resources**

This project should be done in Java 2 SDK version 1.5, using the Swing user interface toolkit which can be downloaded from **http://java.sun.com/j2se/1.5.0/download.html**. You may also do the project with earlier versions of the Java 2 development environment. You can also find documentation for the Java toolkit and a Java tutorial on the java website at http://java.sun.com. See the course syllabus for more information on learning about Java and for Java development environments.

The source code for the AbstractFittsLawTester and RoundButton classes can be downloaded from the Blackboard site (under Assignments/Project 1). In addition, a sample executable can be downloaded from that location.

# **Turning Your Program In**

The program is due Wednesday, 13 February at 10:30am. You should turn in your assignment by email to the instructor using a message whose subject contains the string "**631 project1 turnin for** " and then your name. What you turn in should take the form of **a single** "zip" file (as an attachment to your email message) which contains the source code (.java file) for your FittsLawTester class and any needed supporting classes. Do not send multiple attached files (i.e., one attachment for each source file). Again, be certain to include the string "631 project1 turnin for " and then your name, in the subject of your message.

# **Grading**

Your program will be compiled and run on my machine against test cases unknown to you. If your program performs properly, is well structured, and is copiously documented you will receive 100 points.

The tentative detailed grading breakdown for this assignment is as follows:

Basics:

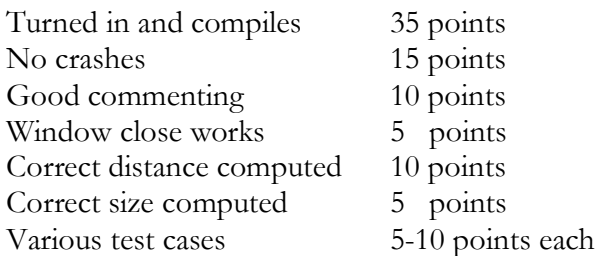

Test cases will be designed to test base functionality, command-line parameters, as well as boundary conditions. Comments in your code should document each class, method, variable, and parameter, as well as provide comments needed to understand the logic within the body of the code. Please use JavaDoc style comments where appropriate. Format your code to be readable (e.g., use indentation) and to make it easy to find methods and other declarations (e.g., via white space and/or explicit separators).

**Note 1: You will be graded on the quality of your code and commenting.** This will include factors such as modularity, sensible method and variable names, and overall clarity. McConnell's book Code Complete is an excellent resource here. Also useful is http://particletree.com/features/successful-strategies-for-commenting-code

**Note 2: You may not change any of the classes that you are provided with.** Before testing your code, the original AbstractFittsLawTester and RoundButton will be copied over to the directory with your files, so any modifications you made may cause your code not to work and for points to be deducted.